الدرس السادس : **אאhאhfor.** 

**رأينا في الدرس السابق كيفية استخدام while , وفي هذا الدرس سوف نتعلم كيفيـة اسـتخدام for لتكرار جمل معينة .**

**على العموم لا يوجد فرق بينهما من ناحيـة الفعليـة , ولكـن الـذي تمتـازبـه for أنهـا أكثـراختـصارا منwhile , خذ المثال : التالي**

```
using System ;
class whileloop
{
          static void Main ()
 {
             int i = 1 ;
             while ( i <= 5) 
<u> \left\{ \begin{array}{c} \end{array} \right\}</u>
                  Console.WriteLine (i);
                  i ++;
             }
           }
}
```
**يمكنك أن تكتبه بواسطة for : كالتالي**

```
using System ;
class forloop 
{
        static void Main () 
      {
          for ( int i =1; i <= 5; i++) 
          Console.WriteLine (i);
      }
}
```
**أليس هذه أكثراختصارا !!!**

**و الآن دعني أشرح لك هذا السطر :**

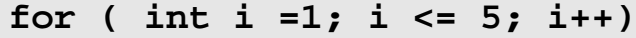

**فهذا السطر يحوي على ثلاث جمل مستقلة و مفصولة بواسطة ;** 

**و تفصيلها كالتالي :**

**( الجملة الثالثة ; الجملة الثانية ; الجملة الأولى ) for**

**الجملة الأولى : تقوم هذه لجملة بتحديد المتغير الذي سوف يتحكم في عدد التكرار( المتحكم ) , فإذالم يكن موجودا , فيمكنك الإعلان عنه في هذه الجملة , وإسناد قيمة إليهمباشرة .** **ولكن لاحظ أنك إذا قمت بالإعلان عنه في حلقة التكرارية for فإنك لن تستطيع أن تصل إليه بعد الانتهاءمن تنفيذ for , و هذا يسمى بالمد scope .**

**الشفرة التالية تبين ذلك**

```
using System; 
class checkfor
 { 
      static void Main() 
    { 
      for (int i=0; i<= 5; i++); 
         Console.WriterLine(i); 
    } 
  }
```
**عند محاولتك ترجمتها فإن المترجم سوف يعطي خطأ , و السبب أن for قد كرر جملة فارغة خمس مرات** ثم أتت إلى التي تليها ، و الذي يريد أن يصل إلى المتغير i و الذي يعتبر خارج نطاق البرنامج فتولد الخطأ . **الجملة : الثانية و هي الجملة التي يوضع فيها الشرط الذي يجب أن يكـون صـحيحا حتـى تعمـل الحلقـة التكرارية .**

**الجملة الثالثة : وهي الجملة التي تتحكم بالزيادة أو النقصان لقيمة المتحكم الذي يتحكم بدورة for .** ملاحظات عامة :

1 – إن هذه الجمل الثلاث هي جمل اختيارية ، أي يمكنك أن تحذفها ، ولكن انتبه أن لا تجعل الحلقة **التكرارية for تكررإلى ما لا نهاية .**

**−2 يمكنك أن تكتب أكثرمن عبارة في الجملةرقم واحد و الجملةرقم ثلاثة , ولكن يجب عليك أن تفصلها بـ ),(** 

**كالتالي :**

```
for ( int x=1, int y=4; x<5 ; y--,x++) 
 3 – تنفيذ الحلقة التكرارية كالتالي : أولا تنفيذ الجملة الأولى ثم يتم فحص الجملة الثانية فإذا وجدت أنها
                صحيحة يتم تنفيذ الجمل التي تحويها for ثم بعد ذلك تنفذ الجملة الثالثة و هكذا ..
                        −4 تستطيع أن تكتب أكثرمن جملة في for و لكن بشرط أن تحتويها بـ{}
                                                                                كالتالي :
```

```
for ( int i=1;i<=5;i++)
```
**{** 

**}** 

```
 Console.WriteLine("Hello"+i); 
 Console.WriteLine("Just Examle");
```
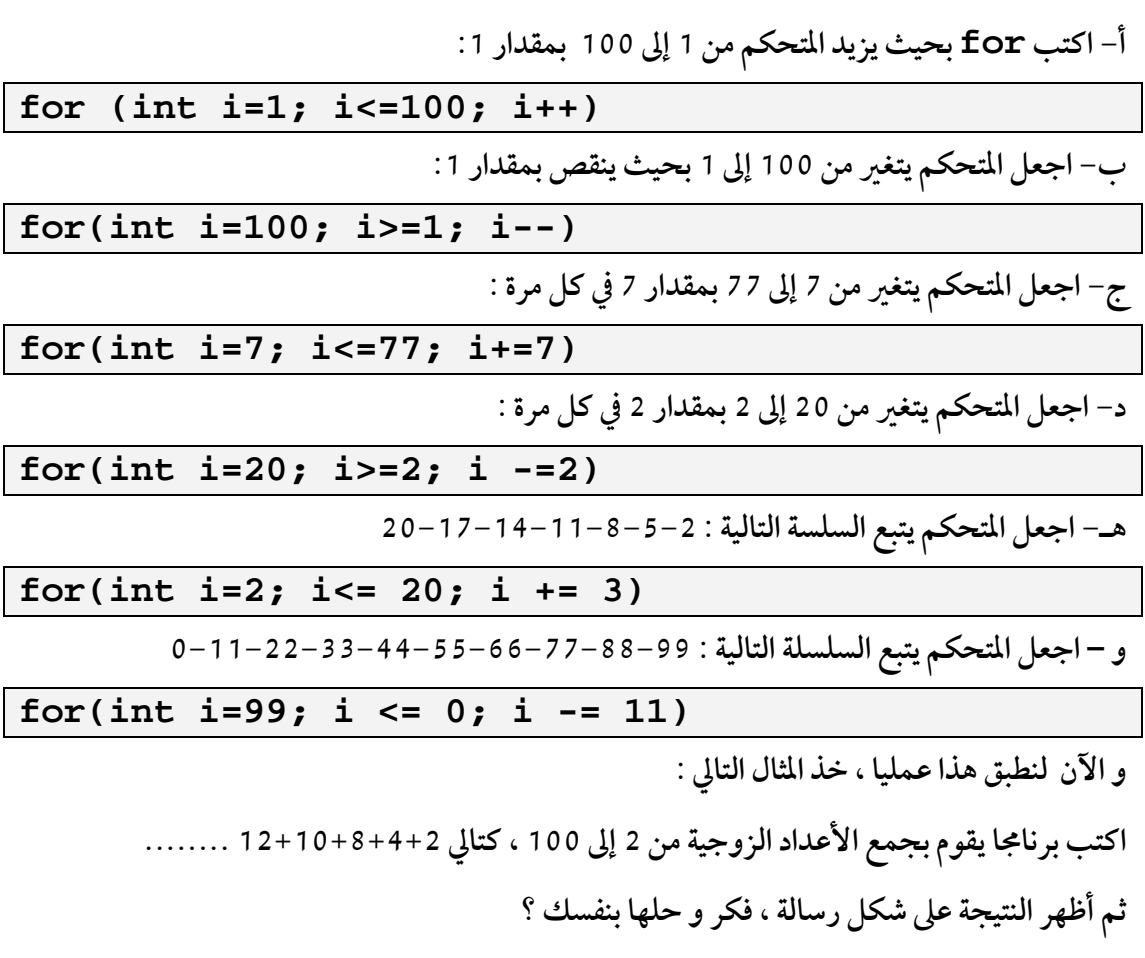

**و الآن دعنا نتمرن على كتابة الحلقة التكرارية for :**

**هذا هو حلي أنا :**

```
برنامج الأعداد الزوجية //
using System; 
 لا تنسى أن تضع مرجع لهذه اسم الفضاء// ;Forms.Windows.System using
class Sum 
{ 
     static void Main() 
      { 
إعلان عن متغير يحمل قيمة الجمع// ;0 = sum int 
for ( int number = 2; number <= 100; number += 2)
                       sum += number; 
الآن سوف نظهر النتيجة // 
MessageBox.Show( " The Sum is " + sum,
                             "Sum Even Integer from 2 to 100", 
                             MessageBoxButtons.OK, 
                             MessageBoxIcon.Information); 
      } 
}
```
## **و النتيجة هكذا :**

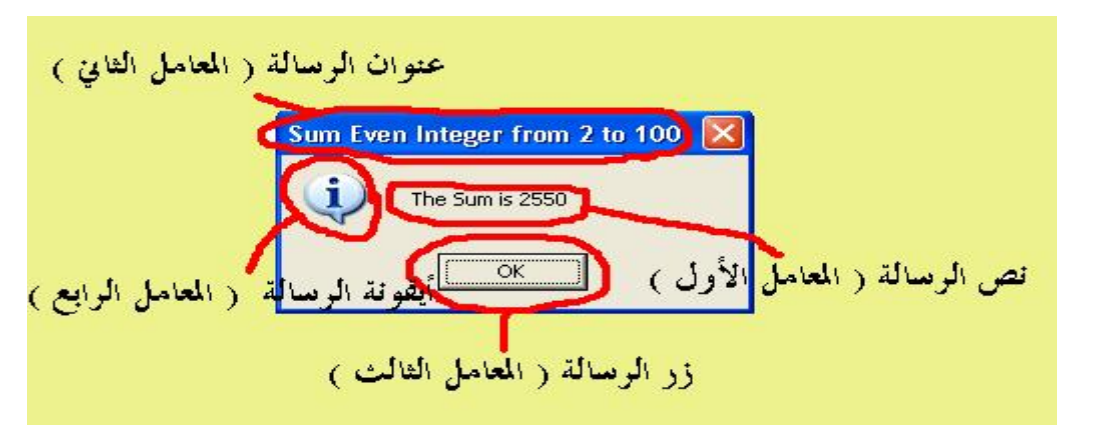

**قد ترغب في المزيد من الشرح عن معاملات الوسيلة Show , فأقول إن المعامل الأول وهو أساسي يحمل نصالرسالة , أما المعامل الثاني و هو اختياري فيحمل عنوان الرسالة , أما المعامل الثالث فيحدد** نوع الزر الذي سوف يظهر ، و أما المعامل الرابع فيحدد نوع أيقونة الرسالة ، و الجدول التالي يشرح عدة **أنواع من الأزراريمكنك أن تضع واحدة منها في الرسالة :**

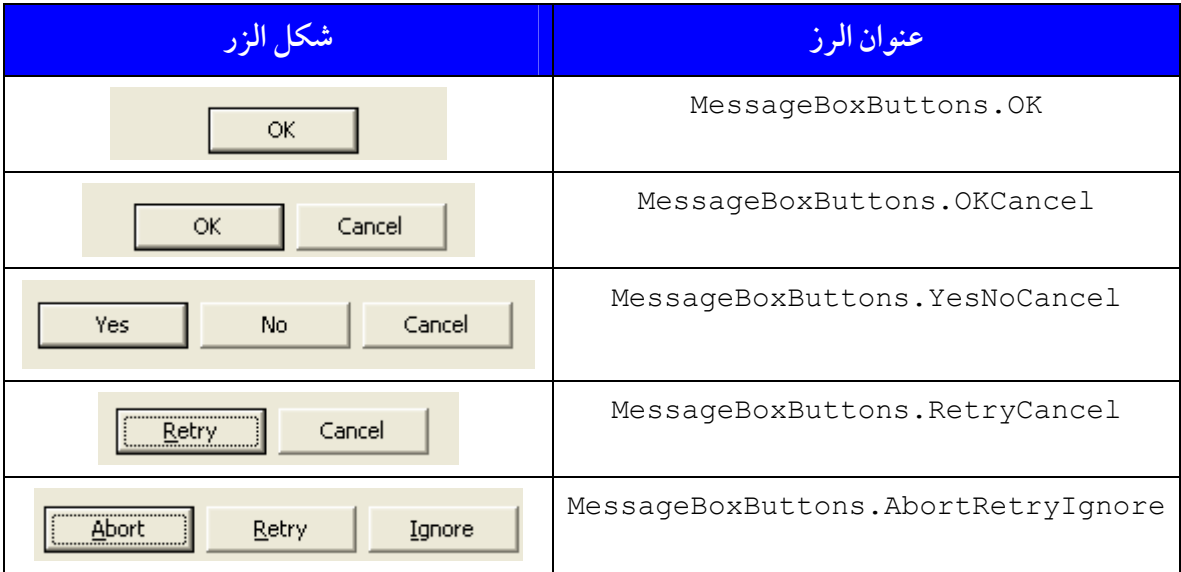

**و الشكل التالي يوضح بعض الأيقونات التي يمكنك استعمالها :** 

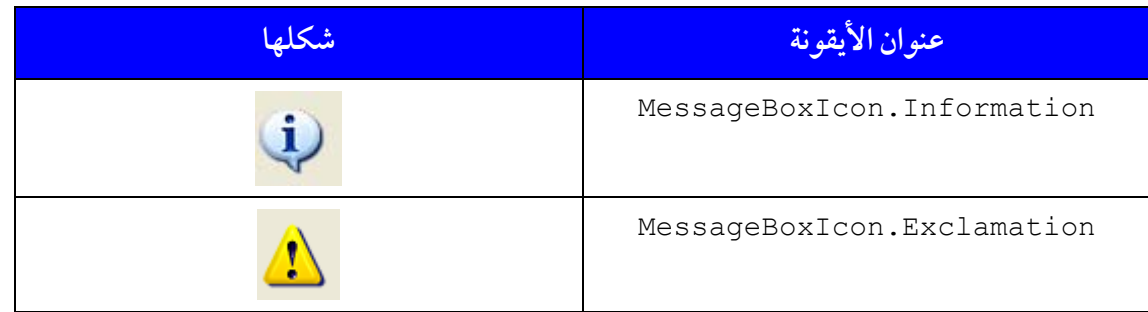

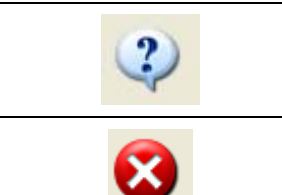

MessageBoxIcon.Question

MessageBoxIcon.Error

**وتفصيل كيفية استعمال MessageBox يكون خارج نطاق هذه الدروس . و الآن مارأيك لو أن مسألة التالية واجهتك , والمسألة تقول : شخصعنده 1000 سهم , وكل سهم** قيمته دولار واحد ، والشركة التي يستثمر فيها لها عوائد ثابتة تقريبا كل سنة ، و مقدارها 5٪ من قيمة **السهم و هذا الشخصيقومبشراءأسهم جديدة كل سنة بالمبالغ التي يحصل عليها من الشركة , و الآن احسب قيمة الأسهم مقدرة بالدولارمع نهاية كل سنة , ولمدة عشر سنيين [ اعتبر أن كل سهم يساوي دولارلمدة عشر سنوات ] ...**

**استخدمالمعادلة التالية لتسهل عليك الحل :**

**عددالسنيين قيمة الأسهم مع نهاية السنة <sup>=</sup>القيمة الأصلية** ×**( معدل الدخل كل سنة 1+)**

**و هذا هو الحل :**

```
using System; 
using System.Windows.Forms; 
class Interest 
{ 
        static void Main() 
\mathcal{A}=\mathcal{A}decimal amount, principal=(decimal)1000.00;
 قمنا بتعريف متغيران أحدهما القيمة الكلية و الآخر للقيمة الأصلية// 
                دخل کل سنة // ;double rate= 0.05
                متغير يحوي الجمل التي نريد إخراجها // ;string output
                output = "Year \t Amount \n";
                for (int year =1; year \le 10; year ++)
\{ \mathcal{L}^{\mathcal{A}}_{\mathcal{A}} \}_{\mathcal{A}} and \{ \mathcal{L}^{\mathcal{A}}_{\mathcal{A}} \}_{\mathcal{A}} and \{ \mathcal{L}^{\mathcal{A}}_{\mathcal{A}} \}_{\mathcal{A}}amount = principal * (decimal)Math.Pow(1.0 + rate, year);
                        output += year + "\t" + String. Format ("\{0 : c\}", amount) + "\n";
 }
                 MessageBox.Show(output, "Interest", 
                                          MessageBoxButtons.OK, 
                                         MessageBoxIcon.Information); 
         } 
}
```
**و النتيجة كالتالي :**

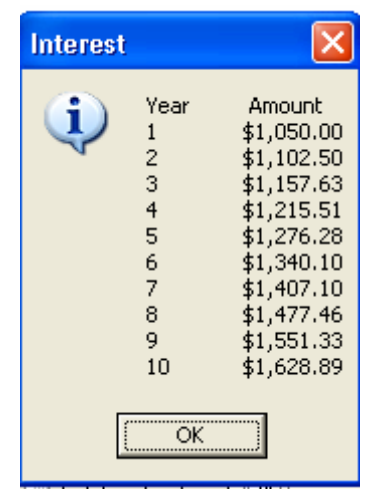

**أتوقع سؤالا منك يقول : لماذا استخدمنا النوع decimal بدلا من double??? سأقول إن decimal عادة ما يستخدم للمعاملات المالية حيث أن له دقة عرض تصل إلى 27 خانـة بينما double 16 خانة فقط , و هنا نتعامل مع أموال فالأفضل أن نستخدم decimal . و decimal أقل مرتبة من double فعنـدما نريـد أن تحـول double إلى decimal فيجب عليك استخدام معامل التشكيل , وقد استخدمنها مرتين : مرة عندما أردنا أن نحـول 1000.00 الذي تعتبره لغة السي شارب أنهمـن نـوع double إلى principal , ومـرة عنـدما أردنـا أن نحول راجع الوسيلة Pow و الذي هو مـن نـوع double إلى decimal كـي تـتم العمليـة الحسابية .**

**هناك مكتبة في الدوت نيت للعمليات الحسابية و تسمى Math.System و Pow هي إحد وسائلها , وتكتب على الشكل التالي :**

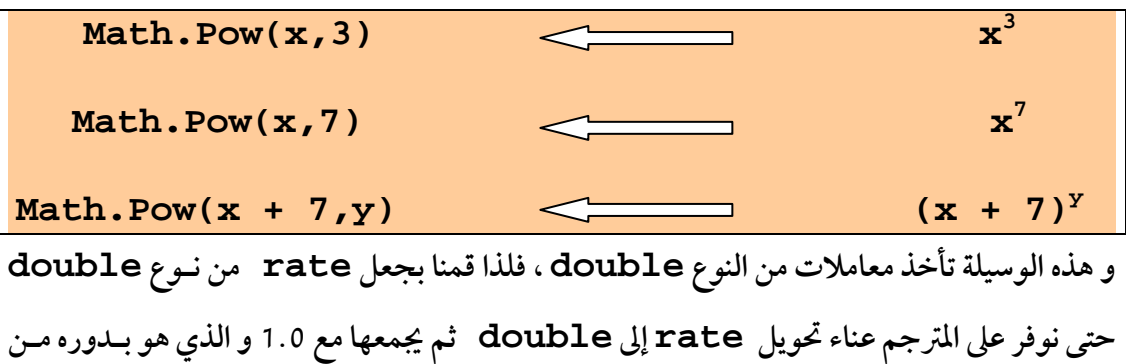

**نوع double , بعد ذلك قمنا بإضافة الناتج إلى output لكل سـنة , و تلاحـظ أننـا اسـتخدمنا Format.String لتهيئة الخرج بالشكل المطلوب .**

**و يمكن أن نتعامل مع هذه الوسيلة كـما نتعامـل مـع وسـيلة WriteLine في Console , و**

**لكن الذي يميزها أنك تستطيع أن تنسق المخرجات بعـدة تنـسيقات منهـا تنـسيق العملـة {c0: {و التنسيق على الطريقة العلمية {E0: {و غيرهامن الطرق ...**

**و الجدول التالي يوضح لك بعضهذه التنسيقات :**

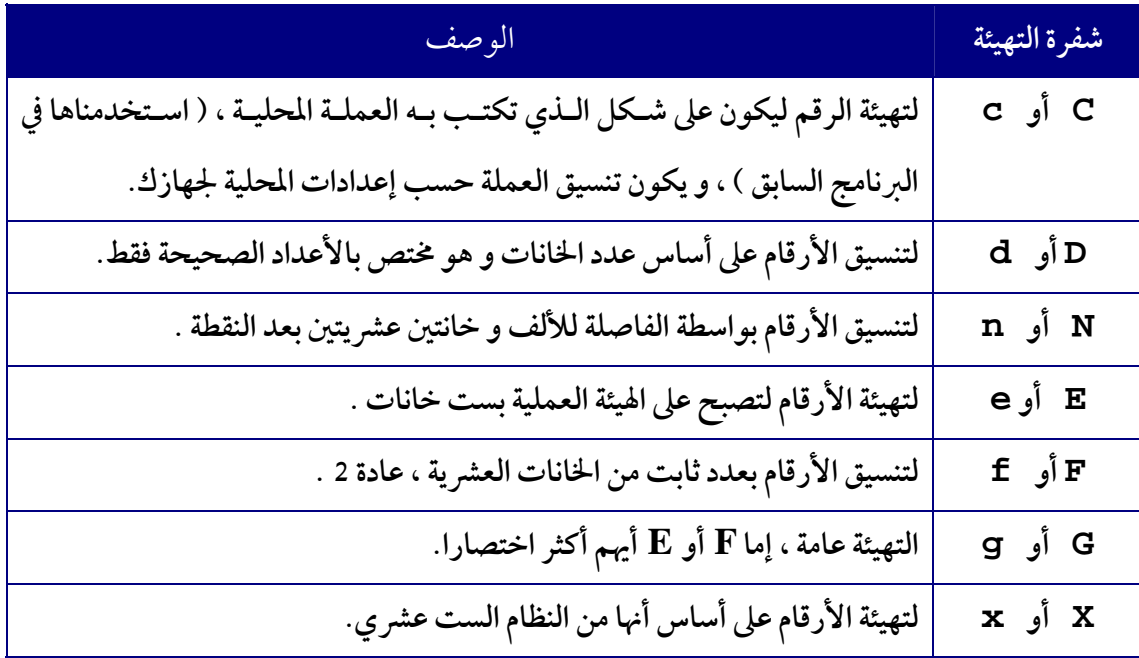

و أفضل طريقة لتوضيح الفرق بين هذه التهيئات هو تجربتها ، قم بتغيير شفرة التهيئـة في المثـال الـسابق و **اكتشف الفرق بنفسك . الجدول التالي يوضح بعضالفروق...**

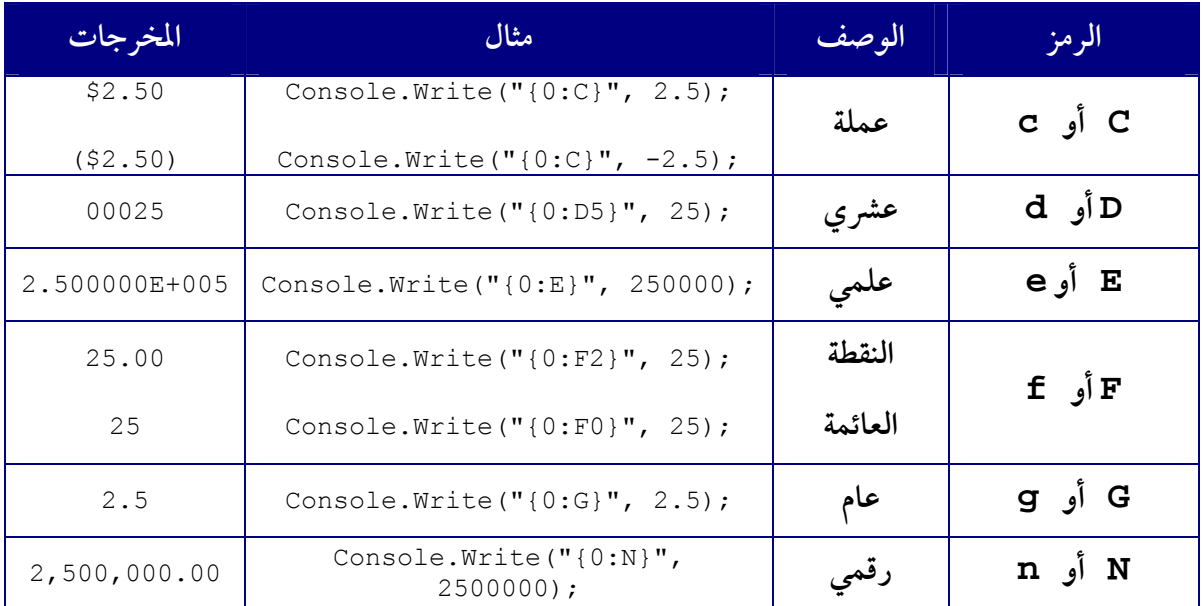

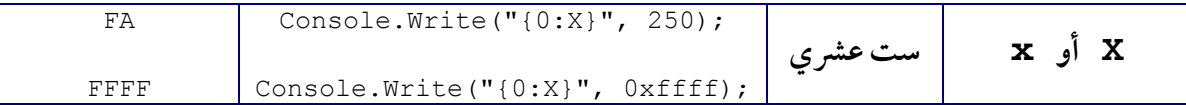

**الواجب : −1 اكتب برنامج يقومباستقبال خمسة أرقامثم يحدد أيهم أكبر قيمة ?. −2 اكتب برنامج يقومبطباعة مضروب الأعدادمن 1 إلى 20 [ مضروب العدد n =1\*2\*3\*4\*......\*n [بحيث يكون العمود الأول للعدد و الثاني للمضروب , و لكن بواسطةمتغير int , و الثالث للمضروب و لكن بواسطة المتغير long , بحيث تستخدم متغير من نوع int لحساب المضروب , مثل الشكل التالي :** number **n!** n! n! **1 1 1 2 2 2 3 6 6 ثم أظهرالمضروب بواسطة التهيئة العلمية ?**

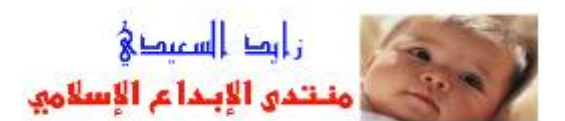